https://cloudblue.com

 $\pmb{\times}$ 

 $\pmb{\times}$ 

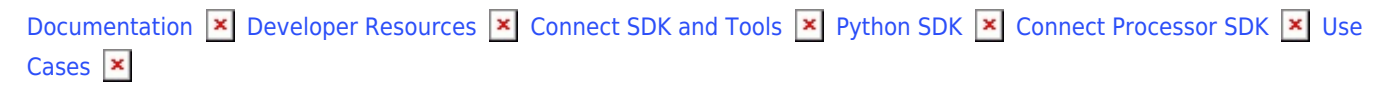

# **[Subscription Resumption](https://connect.cloudblue.com/community/developers/sdk/python-sdk/connect-processor-sdk/use-cases/subscription-resumption/)**

This article has been generated from the online version of the documentation and might be out of date. Please, make sure to always refer to the online version of the documentation for the up-to-date information.

Auto-generated at April 16, 2025

In case your customer resumes a subscription, a corresponding resume request is created on the CloudBlue Connect platform. Once this request is approved, its corresponding subscription is reactivated by the platform.

The initial status of a resume fulfillment request is Pending. It remains in this state until it is processed via the Connect platform or via your deployed middleware. In case a suspend request is successfully processed, its status is changed to Approved. Furthermore, the status of its associated subscription switches to Active on the Connect platform.

Vendors can deploy the Processor SDK to approve pending resume request and consequently reactivate subscriptions via their systems.

## **Prerequisites**

 $\pmb{\times}$ 

Before following the provided use case, make sure that all of these prerequisites are met:

- Your [product](https://connect.cloudblue.com/community/modules/products/) is defined on the Connect platform.
- The [Administrative Hold](https://connect.cloudblue.com/community/modules/products/capabilities/) capability is enabled.
- A suspended [subscription](https://connect.cloudblue.com/community/modules/subscriptions/) is required to create a resume request.
- The [Processor SDK Template](https://connect.cloudblue.com/community/developers/sdk/python-sdk/connect-processor-sdk/processor-template/) is successfully deployed.
- Your deployed Processor is [properly configured.](https://connect.cloudblue.com/community/developers/sdk/python-sdk/connect-processor-sdk/configuration/)
- [Vendor API configuration](https://connect.cloudblue.com/community/developers/sdk/python-sdk/connect-processor-sdk/configuration/) is presented.

## **Creating Resume Requests**

Cancel fulfillment requests for active subscriptions are created by customers. However, Vendors can also create this request by accessing a suspended preview subscription.

Before creating a resume request, make sure that the **Administrative Hold** capability from your product profile page is enabled.

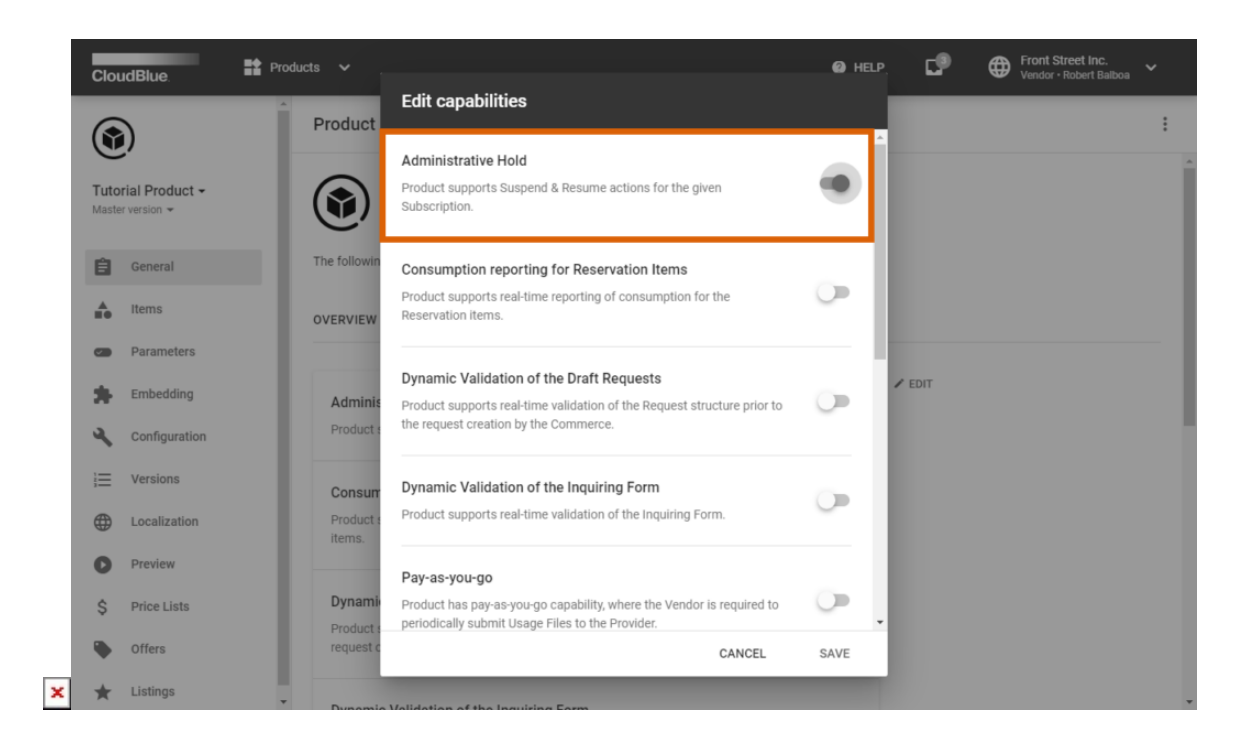

The following steps showcase how to create a resume request for your generated preview subscription.

#### **1. Access active subscription details**

Click on your active preview subscription from the **Subscriptions** module of the Connect platform.

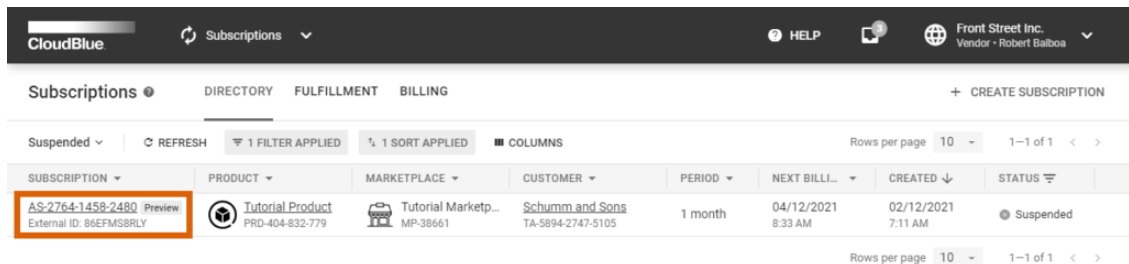

 $\pmb{\times}$ 

Micro Inc. All Rights Reserved. - Privacy | Terms of Service - Version 22.0.1726-gd372f5c

Your subscriptions are displayed within the **Directory** tab. Make sure that a subscription that you want to cancel is in the Suspended state and it is marked with the **Preview** tag.

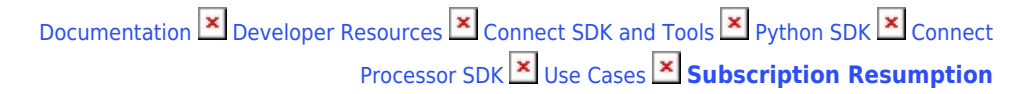

#### **2. Launch a Cancel Request Wizard**

 $\pmb{\times}$ 

Open the **Actions** menu from the subscription details screen and click the **Resume** button.

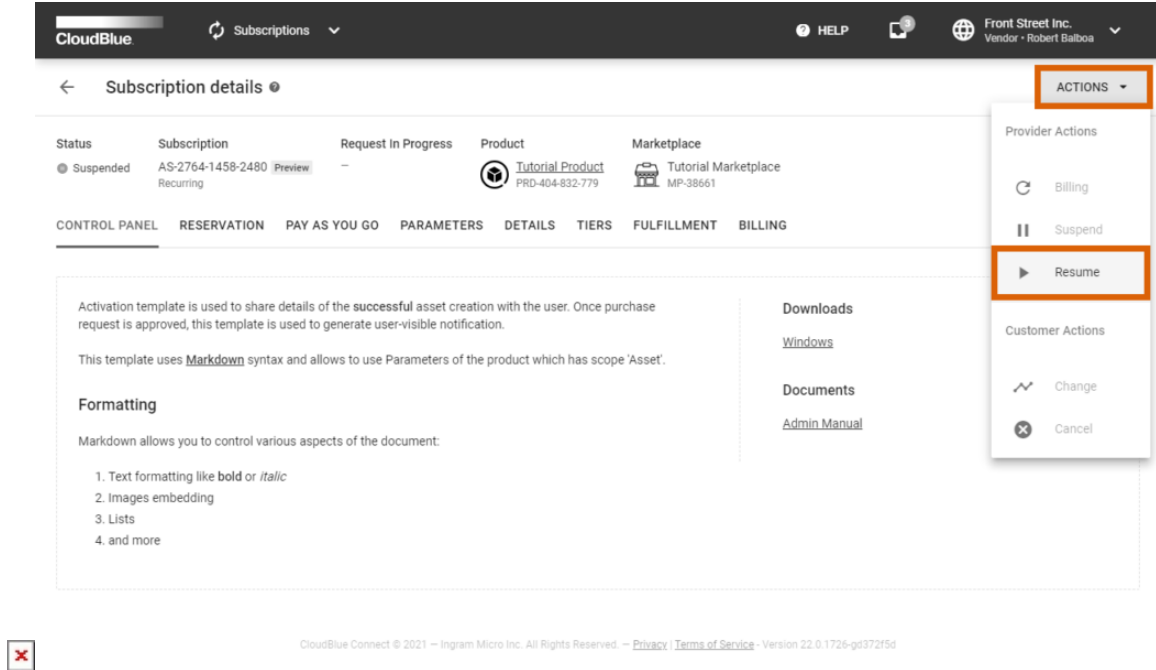

Follow the wizard steps to successfully create a resume request.

#### **3. Confirm your Resume Request creation**

Click the **Create Resume Request** button to confirm your decision.

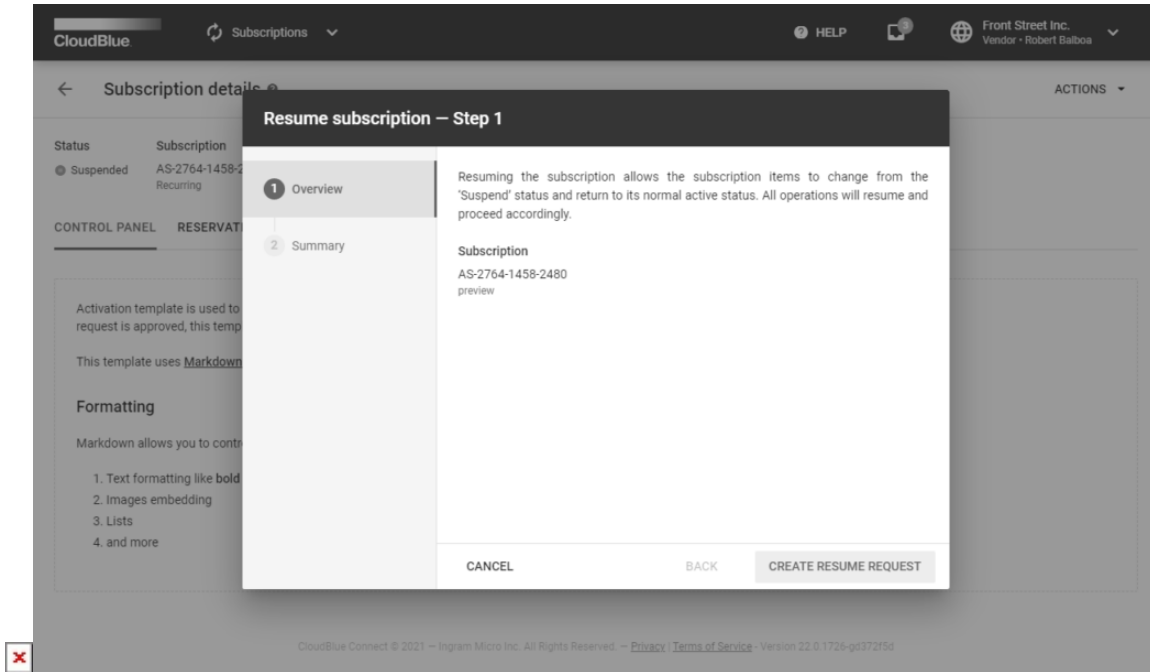

Therefore, the Connect platform generates a fulfillment request to resume a subscription.

## **Code Snippets**

Create a script that triggers specific API requests to approve the aforementioned resume requests. Therefore, subscriptions can be reactivated by approving these resume requests via your configured [Processor SDK Template](https://connect.cloudblue.com/community/developers/sdk/python-sdk/connect-processor-sdk/processor-template/).

```
from connect processor.app.utils.utils import Utils
from cnct import ConnectClient
from typing import Dict
class Resume:
     # This class is used to manage requests to resume suspended subscriptions.
     @staticmethod
    def process request(request, client):
         # type: (Dict, ConnectClient) -> Dict
         # This method processes pending resume requests.
         # Get the ID of the suspended subscription that should be active again.
         # The Subscription ID can be saved as a fulfillment parameter.
        # The external subscription id is used to call the Vendor API and resume the suspended
subscription
         external_subscription_id = Utils.get_param_value(request, 'fulfillment', 'subscription_id')
```

```
 # Add the code to resume the subscription by calling the Vendor API:
 # api_client = APIClient(api_url='',
# api key='')
# resume_payload = \{\} # api_client.resume_subscription(resume_payload, external_subscription_id)
 # In case the resume operation is successful, approve the request with the following code:
return Utils.approve fulfillment request(request, client)
 # Therefore, the suspended subscription will be activated again.
 # If the resume operation is not successful, the request can be rejected by using
 # the Utils.reject_fulfillment_request method.
```
## **Summary**

 $\pmb{\times}$ 

Once a resume request to reactivate a subscription is processed and approved via your deployed middleware, the Connect platform assigns the Active status to this subscription.

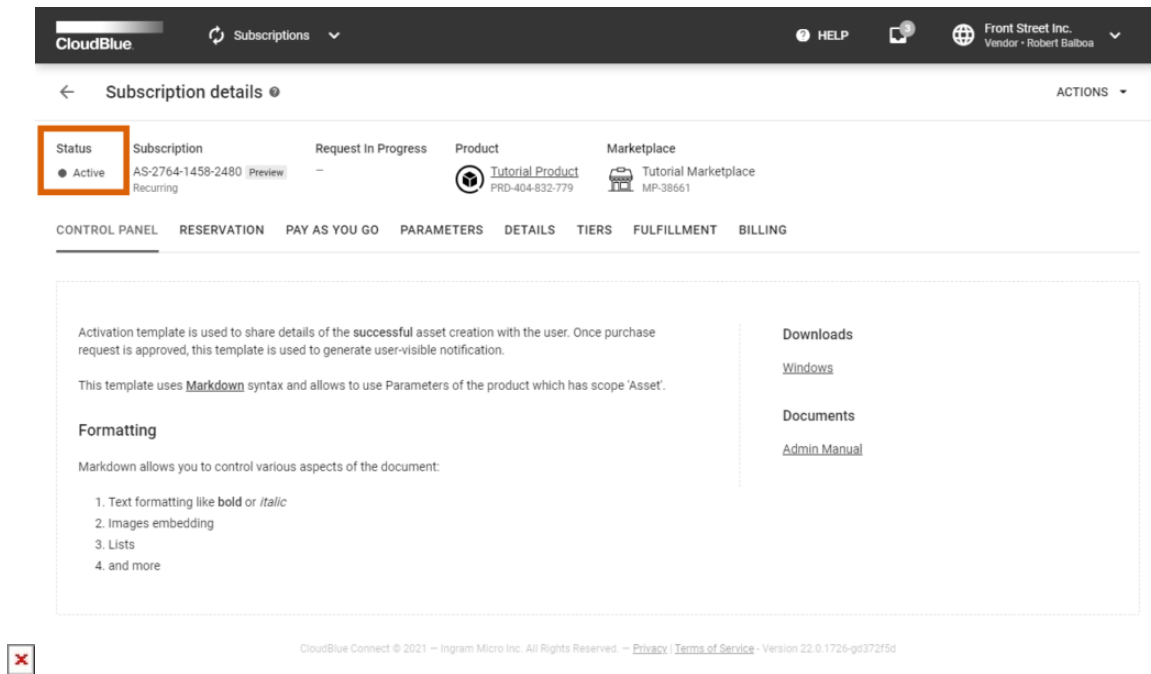